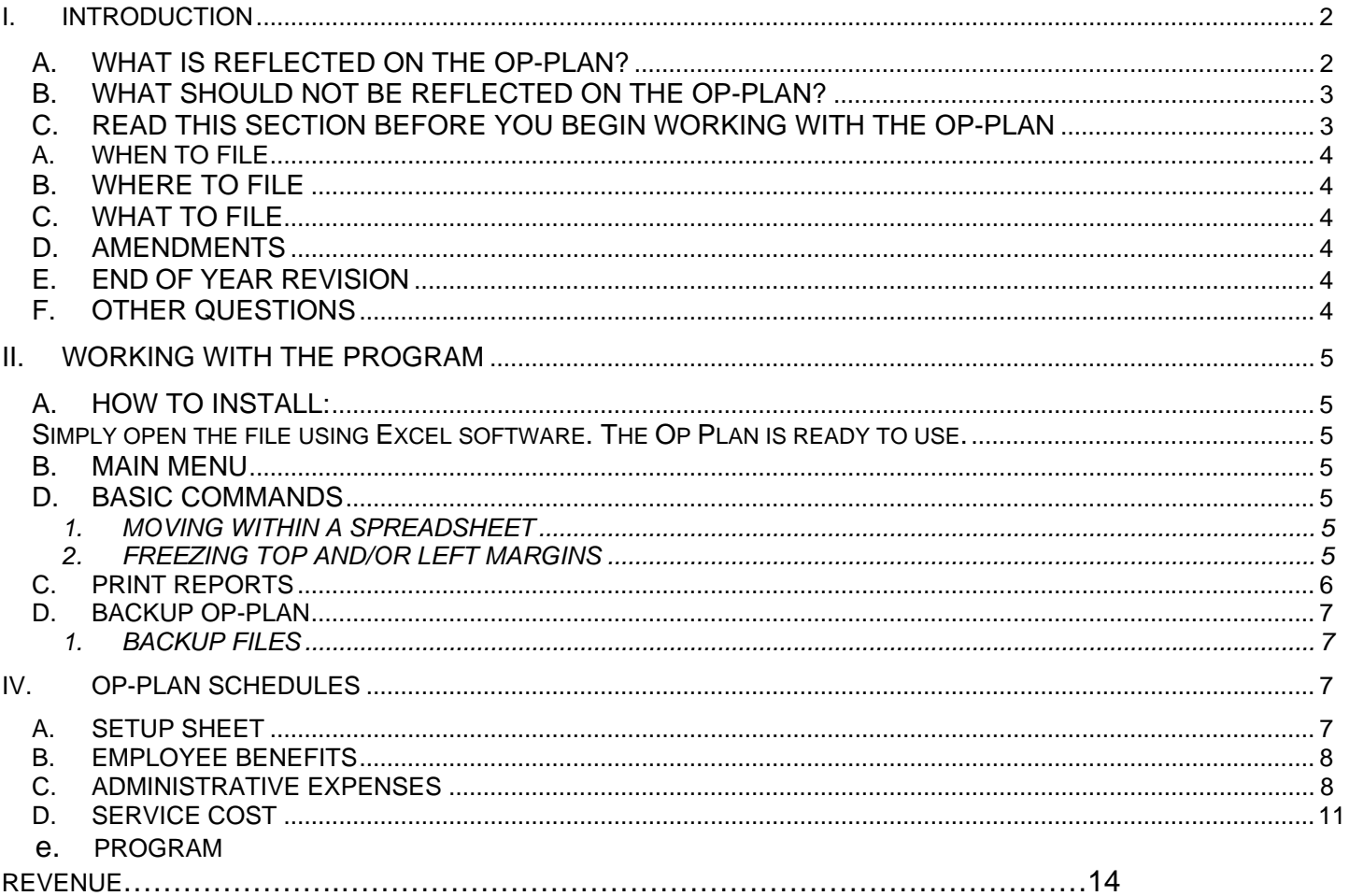

# <span id="page-1-0"></span>**I. INTRODUCTION**

The Operational Plan (OP-PLAN) software consists of an excel spreadsheet environment. The user's input all of the financial and statistical information onto the spreadsheets.

The intent of this User's Guide is to facilitate completion of the Operational Plan filing and to complement those sections of the *Departments of Mental Retardation and Social Services Operating Manual* that address the Operational Plan process.

#### *A. WHAT IS REFLECTED ON THE OP-PLAN?*

The following types of DMR-funded programs are currently reflected in detailed cost centers on the OP-Plan (and subsequent COR/ACOR):

#### **DAY SERVICES**:

Day Support Options (DSO) Individual Supported Employment (SEI) Group Employment (GSE) Sheltered Employment (SHE)

#### **RESIDENTIAL SERVICES:**

Community living Arrangements (CLA) Supported Living Services (SL) Community Training Home Support (CTH Support)

All non-DMR activity must be reflected in an "Other" cost center. The dollar value total of all these cost centers, including the "Other", would equal the same dollar threshold reflected on a provider's regular audited financial statements or budget for the company as a whole.

#### **INDIVIDUAL SUPPORTS and Fee For Services:**

Providers who serve clients through Individual Supports and/or Vendor Authorizations can either use a separate cost center on the "Other Services" worksheet or in the service worksheet as with contracted clients (Day, SL, etc.). Individuals covered by an ISA or Vendor Authorizations whose services do not fit the Day, SL, or other definite model (i.e. Personal Supports, adult companions, etc) should be documented in it's own cost center under the "Other Services" worksheet. If costs are to be captured within the service worksheet (Day, SL, etc) the number of clients for those individuals should be reflected in the authorized openings for those cost centers (Day, SL, etc) and the revenue offset should be listed under Program Revenue (Line 18).

#### **BIRTH TO THREE SERVICES:**

2 May 8, 2007 08OP-PlanGuide.doc

<span id="page-2-0"></span>Birth to Three providers should reflect budgeted expenses in the **Other** cost center. The *Birth to Three Cost Report* will be reflected in the COR/ACOR at a later date.

#### **ICF-MR:**

ICF-MR models should **not** be reflected in individual cost centers on the OP-Plan (and subsequent COR/ACOR) but reflected in the aggregate in a single ICF/MR cost center in the "Other " worksheet.

#### **OTHER:**

The **Other** cost center must reflect all non-DMR activities. Failure to include an other cost center when applicable will result in delay regarding approval of contracts and contract amendments. Providers have the option of reflecting OTHER services in individual cost centers on the OP-Plan should they choose to do so, but are not required to do so and may continue to reflect OTHER in the aggregate in a single OTHER cost center.

#### *B. WHAT SHOULD NOT BE REFLECTED ON THE OP-PLAN?*

The OP-PLAN should only reflect budgeted service dollars that will be continued in future years (annualized). Expenditures associated with the following types of revenues DO NOT belong in the OP-PLAN:

- one-time dollars
- temporary service supplement
- advance payment (start-up)
- SL development
- cash advance CLA.

Each of the above examples has its own source documentation exclusive of the OP-PLAN.

#### *C. READ THIS SECTION BEFORE YOU BEGIN WORKING WITH THE OP-PLAN*

All the spreadsheets and formulas are already designed and in place for you. You merely have to enter the financial and statistical data and save the files because everything is already set up for you:

- You do not need in-depth familiarity with spreadsheets to work with the program.
- The spreadsheets have been protected and providers are not able to use the Cut and Paste buttons.

The worksheets in the OP-PLAN rely heavily on the concept of cell linking to pull data from one workbook page to another. When you save the workbook, all changes made within the workbook will be saved. It is recommended that you save the workbook pages on a regular basis especially after completing each worksheet.

### <span id="page-3-0"></span>THE BASICS

### *A. WHEN TO FILE*

 The rate setting regulations, CGS Sec. 17-313b-2(1) specify that the initial OP-PLAN shall be filed no later than the first business day following April 1**. Due to the late issuance of the OP Plan Software, submission has been extended until June 1, 2007.** 

#### *B. WHERE TO FILE*

File the OP-PLAN with the PRIMARY REGION.

#### *C. WHAT TO FILE*

A complete OP-PLAN filing consists of one (1) diskette and a transmittal letter.

#### *D. AMENDMENTS*

An amended OP-Plan is required if:

- 1. a cost center is added or deleted; e.g., a new CLA or closing an SLA;
- 2. a statewide funding increase or decrease; e.g., annual COLA and fringe benefit adjustment, or
- 3. as required by DMR.

An amended OP-Plan is not required for other funding changes, such as one time funding. All that is required is a contract amendment.

#### *E. END OF YEAR REVISION*

An end of year revised Op-Plan may be requested by DMR.

#### *F. OTHER QUESTIONS*

PROCEDURAL QUESTIONS: call your *Primary Region Resource Manager*.

TECHNICAL OR SOFTWARE QUESTIONS: call either Stacie Albert at (860) 418-6029 or Peter Mason at (860) 418-6077.

#### <span id="page-4-0"></span>**II. WORKING WITH THE PROGRAM**

#### A. *HOW TO INSTALL:*

Simply open the file using Excel software. The Op Plan is ready to use.

#### *B. MAIN MENU*

The main menu contains six options:

**Contents Demographics**  Residential Worksheet Day Worksheet Other Worksheet Day Summary Worksheet Residential Summary Worksheet Summary Worksheet A&G Worksheet Employee Benefits Worksheet Information Worksheet

#### *D. BASIC COMMANDS*

The OP-PLAN schedules are in eleven (11) spreadsheet pages in one (1) workbook. To enter the statistical and financial data onto these worksheets, you will minimally need to know how to retrieve and save this workbook.

#### **1. MOVING WITHIN A SPREADSHEET**

Each square in the spreadsheet is called a cell. Use the cursor keys (arrow keys), the page down PGDN, page up PGUP or HOME keys to maneuver from cell to cell. The cells where you need to enter data are within the green lines. These are unprotected. All the other cells are protected. The PC will beep at you if you try to enter something into a protected cell.

#### **2. FREEZING TOP AND/OR LEFT MARGINS**

The software does not freeze the top margins automatically. To freeze the a line, set the cursor to the line where you would like to freeze, click on the windows tab at the top of the page and click the Freeze Panes tab.

#### <span id="page-5-0"></span>**III. DEFINE YOUR COST CENTERS**

Click on the worksheet to enter the cost centers. There is a drop down tab to enter the region where the cost center is located. List the Cost Center number in the labeled cell. Type the name of the Cost Center in the labeled cell. There is a drop down that lists the program types for the worksheet.

You are required to enter the following data on a cost center screen:

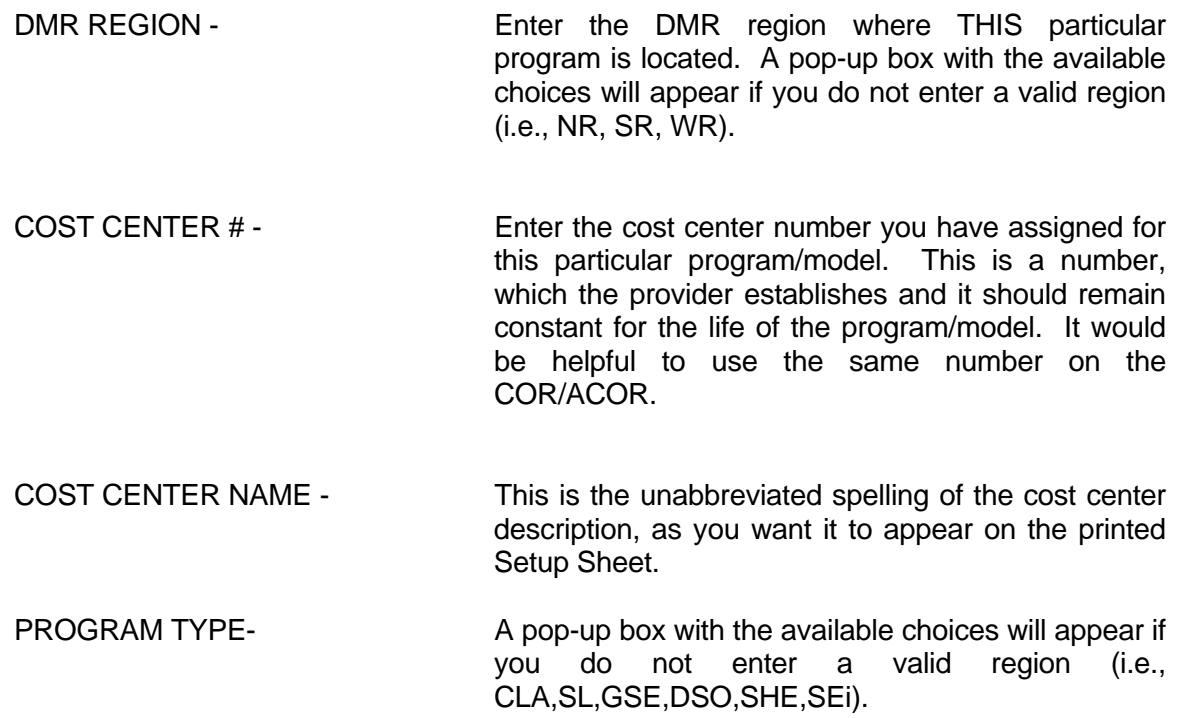

#### *C. PRINT REPORTS*

Worksheets can be printed from either the Content Worksheet or the individual Worksheet. Click on the appropriate "PRINT" tab for the worksheet you would like to print. When printing the Residential, Day and Other Worksheets, there are three options to choose.

Print <15 – Choose this option if you have 15 or less Cost Centers in that Worksheet Print 15 to 30 –Choose this option if you have between 15 and 30 Cost Centers in that Worksheet Print >30 – Choose this option if you have 30 or more Cost Centers in that Worksheet

#### <span id="page-6-0"></span>*D. BACKUP OP-PLAN*

#### *1. BACKUP FILES*

To save your OP Plan to a disk click the "File" tab in the upper right hand corner. Hit the "Save As" tab and choose the a: drive. Be sure you have a formatted floppy disc in the a: drive.

# **IV. OP-PLAN SCHEDULES**

#### *A. SETUP SHEET*

Workbook Page Name: Residential, Day and Other

Enter the number of authorized openings, purchased openings and the number of days the service is open during the year.

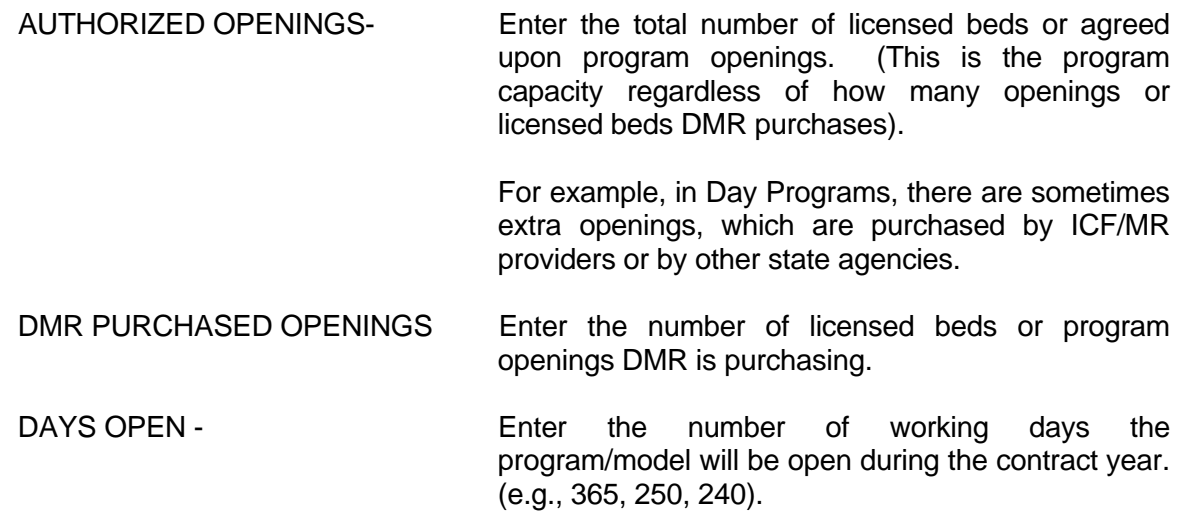

#### <span id="page-7-0"></span>*B. EMPLOYEE BENEFITS*

#### Workbook Page Name: EMPLOYEE BENEFITS

Employee Benefits expenses must be manually allocated to the individual cost centers. The method of allocation must be deemed reasonable by DMR. Generally, once a method is chosen, it should not change from year to year without a good reason. The Board of Directors should sign off on the allocation method and any changes that are made to it. Furthermore, the percentage of Employee Benefits expense charged to DMR-funded cost centers should not exceed the percentage of Employee Benefits expense charged to non-DMR-funded cost centers. Any deviations from this rule are subject to further review and will need to be justified.

Only list the employee benefits associated with the employees. Do not include any benefits associated with client remuneration in this section. Client remuneration is covered in the non-salary section of the day program schedule.

The employee benefit categories are as follows:

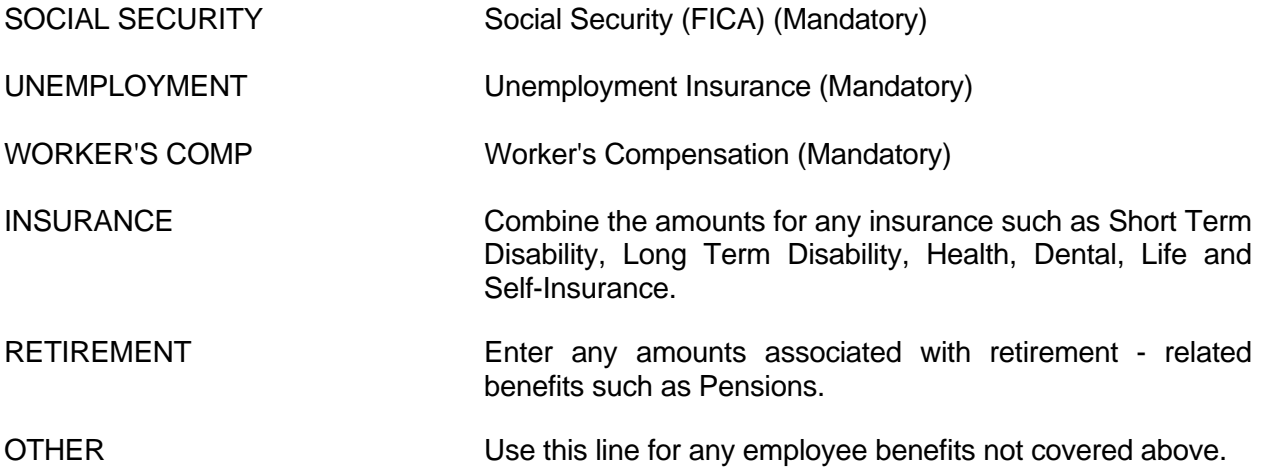

#### *C. ADMINISTRATIVE EXPENSES*

Workbook Page Name: A&G WORKSHEET

Administration expenses must be manually allocated to the individual cost centers. The method of allocation must be deemed reasonable by DMR. Generally, once a method is chosen, it should not change from year to year without a good reason. The Board of Directors should sign off on the allocation method and any changes that are made to it. Furthermore, the percentage of Administrative and General expense charged to DMR-funded cost centers should not exceed the percentage of Administrative and General expense charged to non-DMR-funded cost centers. Any deviations from this rule are subject to further review and will need to be justified.

There are four (4) categories for ADMINISTRATION SALARIES & WAGES.

ADMINISTRATION - Enter here the FTEs and budgeted costs associated with the salaries of the Executive Director/Administrator, Assistant Administrators and Other Directors (Program Managers). FTEs are entered in the very last column to the right.

**Section 20 of Public Act 91-11 (June Special Session) states that the total cost allowance for the salary of the director of the organization shall not exceed \$75,000. Therefore, the dollar figure for the salary of the director of the organization indicated within the category of Administration, (line I a.) should not be greater than \$75,000.** 

**There are two ways to approach this. One method is for the provider to report only the \$75,000. Any additional salary paid but not reported will be come a reconciling item between the COR/ACOR and the State Single Audit.** 

**An alternative method would be to include the full cost of the director's salary within line 1 a., and then deduct the excess over \$75,000 on line in 6 a., Non-reimbursable Costs That Are Directly Related to This Cost Center. For more information on Section 20 of Public Act 91-11 (June Special Session), refer to section V. H. General Information Schedules, GI-8 in these instructions.** 

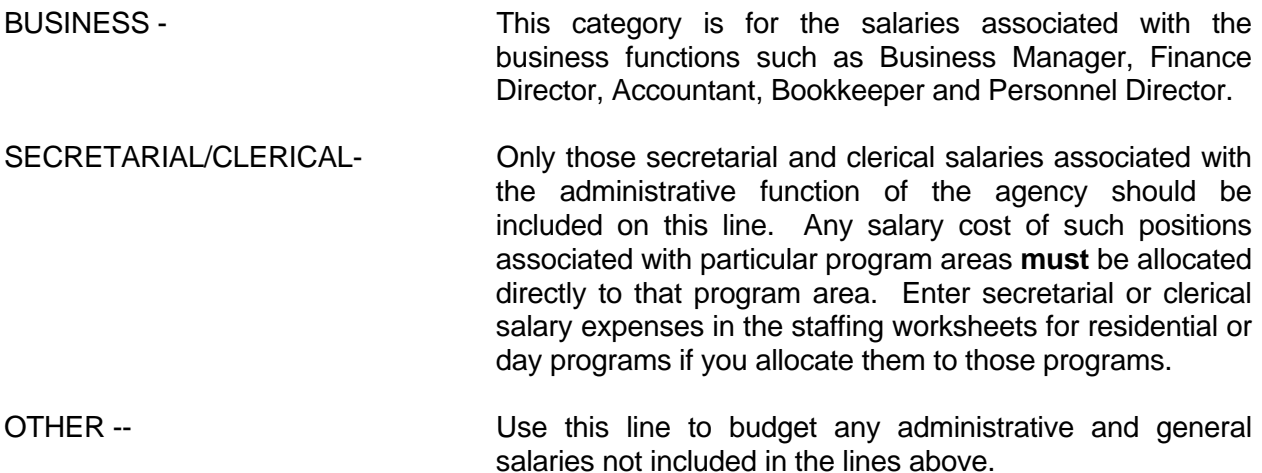

There are sixteen (16) categories for ADMINISTRATION NON-SALARY.

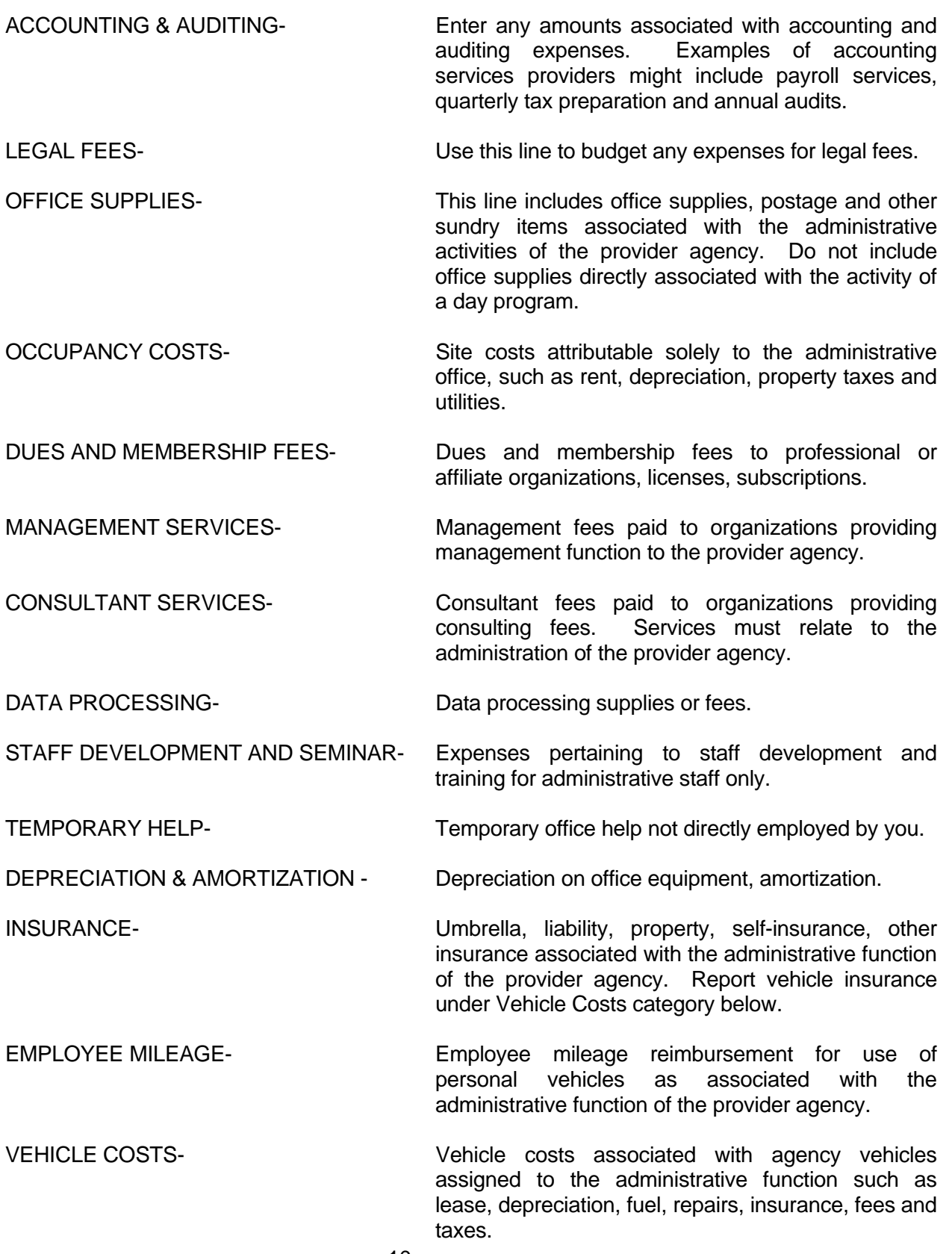

<span id="page-10-0"></span>LEASE EQUIPMENT AND MAINTENANCE- Costs associated with the leasing and maintaining of equipment associated with the administrative function such as copy machines, computers, etc.

OTHER- Administrative expenses not covered in the above categories, such as repairs and maintenance, ACOR late filing penalties, etc. There are four (4) lines available for OTHER EXPENSES. If more than four (4) lines are necessary, you may combine items.

EMPLOYEE BENEFITS and INTEREST must be allocated manually to the A&G Worksheet, as well as the deduction for non-reimbursable costs (if applicable) and the application of offsetting revenues.

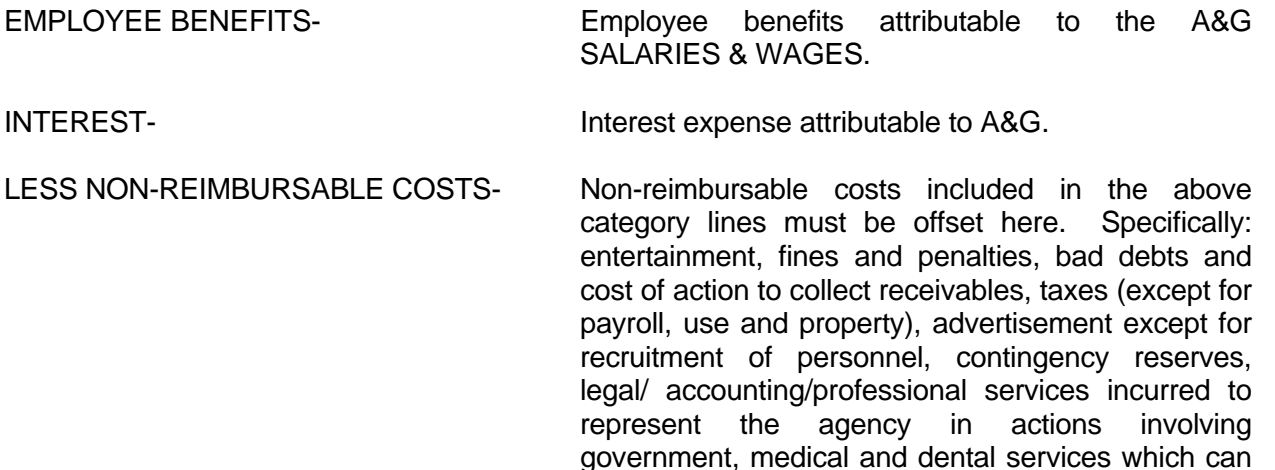

and Executive Director salary in excess of \$75,000. LESS OTHER OP & NON OP REVENUE- Enter revenues that could be used to defray DMR's fair share of A&G cost.

#### *D. SERVICE COST*

Workbook Page Name: RESIDENTIAL, DAY AND OTHER

**DIRECT SUPPORTS FTE** The total direct staff support hours divided by 2080.

be covered by Title 19, costs substituted by the Fair Rental Allowance in the Room & Board calculation, amortization of goodwill, depreciation on assets reported on GI-7 (ACOR) FUND RAISING and costs associated with donations and start up costs for a CLA not yet opened, unallowable related party cost,

11 May 8, 2007 08OP-PlanGuide.doc

**SALARIES** The total cost of all salaries and wages (direct care and supervisory) directly attributed to this cost center.

**EMPLOYEE BENEFITS-** Employee benefits attributable to the SALARIES & WAGES of this cost center

#### **NON-SALARY CLASSIFICATIONS The following items are included in nonsalary**:

 CONTRACT PERSONNEL- Costs associated with contracted personnel or services. Examples may include psychologists or other professionals. If the agency purchases direct care staff coverage from a management agency, please break out data by position type (i.e., manager, supervisor, aide).

 GENERAL SUPPLIES & SVCS- General supplies and services directly attributable to a program (i.e., not attributable to the Administration cost center) such as personnel recruitment for direct care staff for the program.

 EMP TRAINING FEES & MATERIAL- Expenses relating to employee training or travel

 CLIENT MED-EDUC & REC Expenses relating to client (Residential Screens only) medical, educational and recreational supplies and services.

 CLIENT SALARIES & BENEFITS- Expenses for client (Day Screens Only)

- program wages and employee benefits. AMORTIZATION OF STARTUP- Amortization of the startup funds over
- (Residential Screens Only) the appropriate time period.

 BUILDING COSTS- Expenses for rent or depreciation (Day Screens Only) and interest costs.

reimbursement for the same.

 UTIL INS MAINT & OTHER- Equipment costs (rent and/or (Day Screens Only) insurance, maintenance, utilities and other sundry costs associated with plant operation and maintenance.

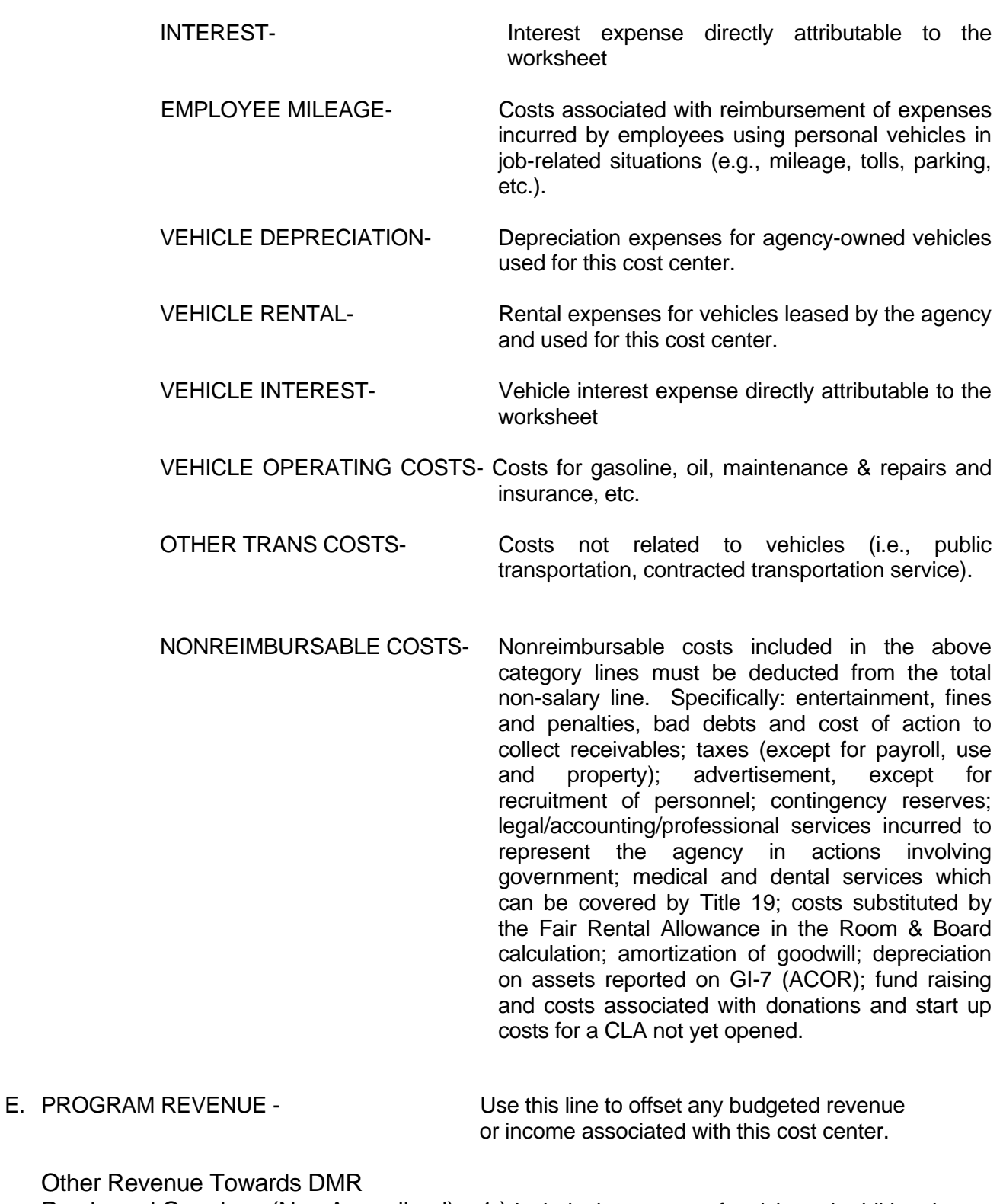

Other Re

Purchased Openings (Non Annualized) 1.) Include the amount of anticipated additional revenue received from Non-DMR purchasers of openings. **An example of this would be** 

 **when DMR pays \$10,000 per opening but the provider receives \$12,000 for a purchased opening reimbursed by a Vendor Authorization. The additional \$2,000 would go on this line.** 

2.) Include revenues which could be used to defray DMR's fair share of this program's cost. Examples include restricted donations specifically designated as restricted to this program OR fund raising revenues used to pay for items DMR does not fund. Do not include per diem type revenues associated with authorized openings DMR does not purchase.

# STATE OF CONNECTICUT

# DEPARTMENT OF MENTAL RETARDATION

14 May 8, 2007 08OP-PlanGuide.doc

# OPERATIONAL PLAN (OP-Plan) USER'S GUIDE

May 8, 2007